## **Getting your 2022 Fall Section Course Ready in Canvas**  (Populated from the Canvas Master)

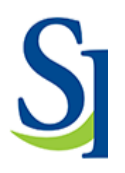

**NOTE:** Since all courses have been pushed, you should be working from the semester course and not master.

• An example of a section would be one that begins with the semester: 2022FA Writing and Inquiry (ENG-111-MFA1C). Sections are only for personal information to be provided by the instructor of that section.

## **Steps to update your semester course:**

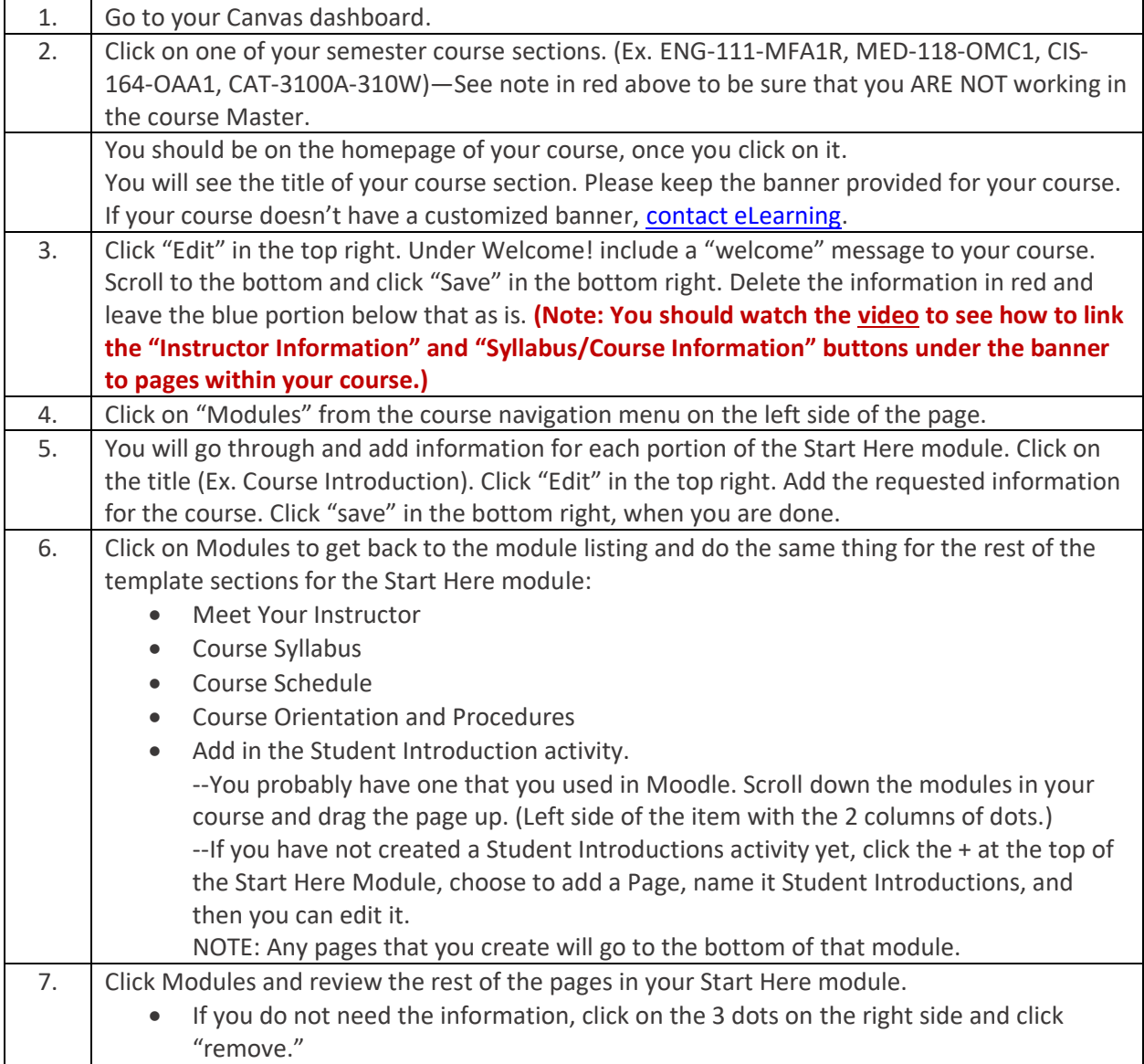

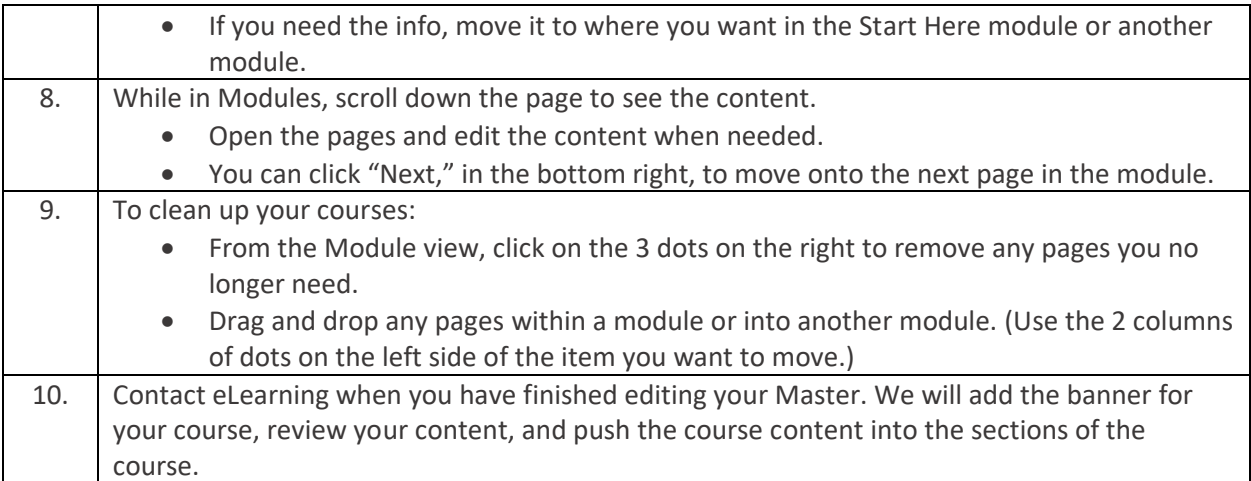

## **Need help with Canvas?**

- ⊘ 1) **Check out the help section** in Canvas by clicking on the Help in the bottom left.  $(?)$
- (Click on  $\frac{He}{P}$  Ask the Community Canvas (top left of page) Canvas Guides)
- 2) There are **help guides and videos** for every kind of topic. The videos can be accessed easily by doing the following:  $(?)$
- (Click on  $\frac{\text{Hei}_p \text{Ask}}{\text{Hei}_p \text{Bik}}$  Community Canvas (top left of page) Canvas Video Guides)
- 3) **Need more help? Choose the Chat feature** located in the Help section of Canvas. You can get real-time assistance for whatever you need.

 $(?)$ 

## **Canvas Training**

Canvas Trainings and Open Labs will be offered during the first weeks of the semester. Be on the lookout for information from your Deans and/or Department Chairs and Program Coordinators and the CTLL (Center for Teaching, Learning and Leadership).